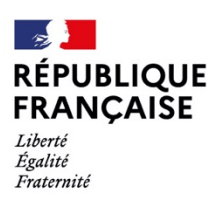

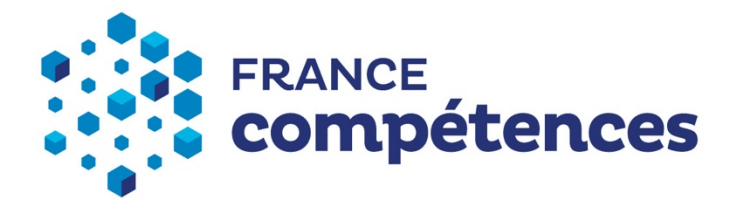

**Version du 17/05/2021**

# QUESTIONS / RÉPONSES

**PROCÉDURE DE REMONTÉE DES COMPTES ANALYTIQUES DES CFA/OFA À FRANCE COMPÉTENCES**

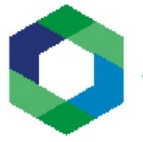

Apprentissage

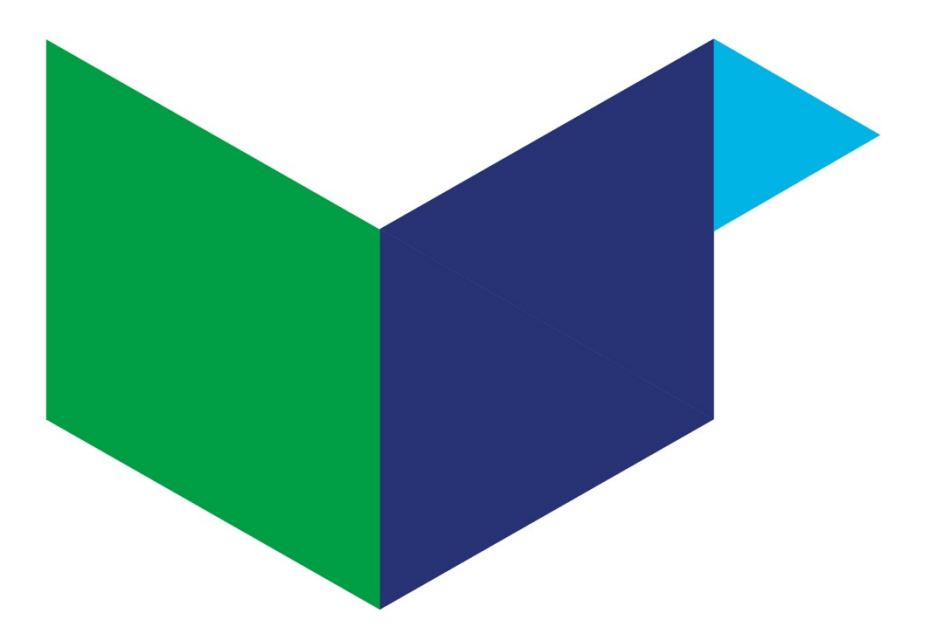

# **TABLE DES MATIERES**

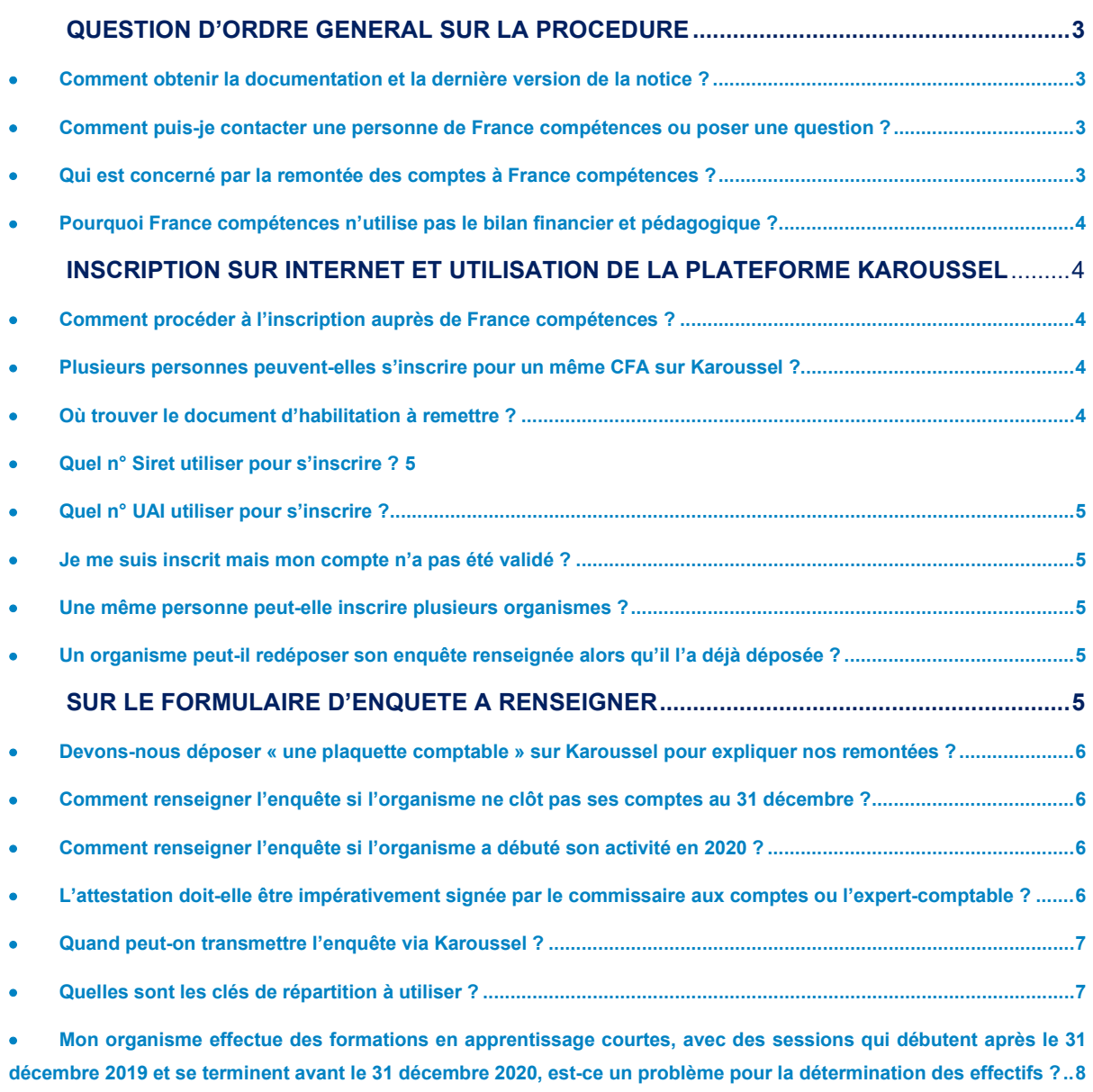

• **[Notre structure existait en 2020 mais n'a ouvert aucune session en apprentissage, doit-on se déclarer](#page-8-1) ? ...........[.8](#page-8-1)**

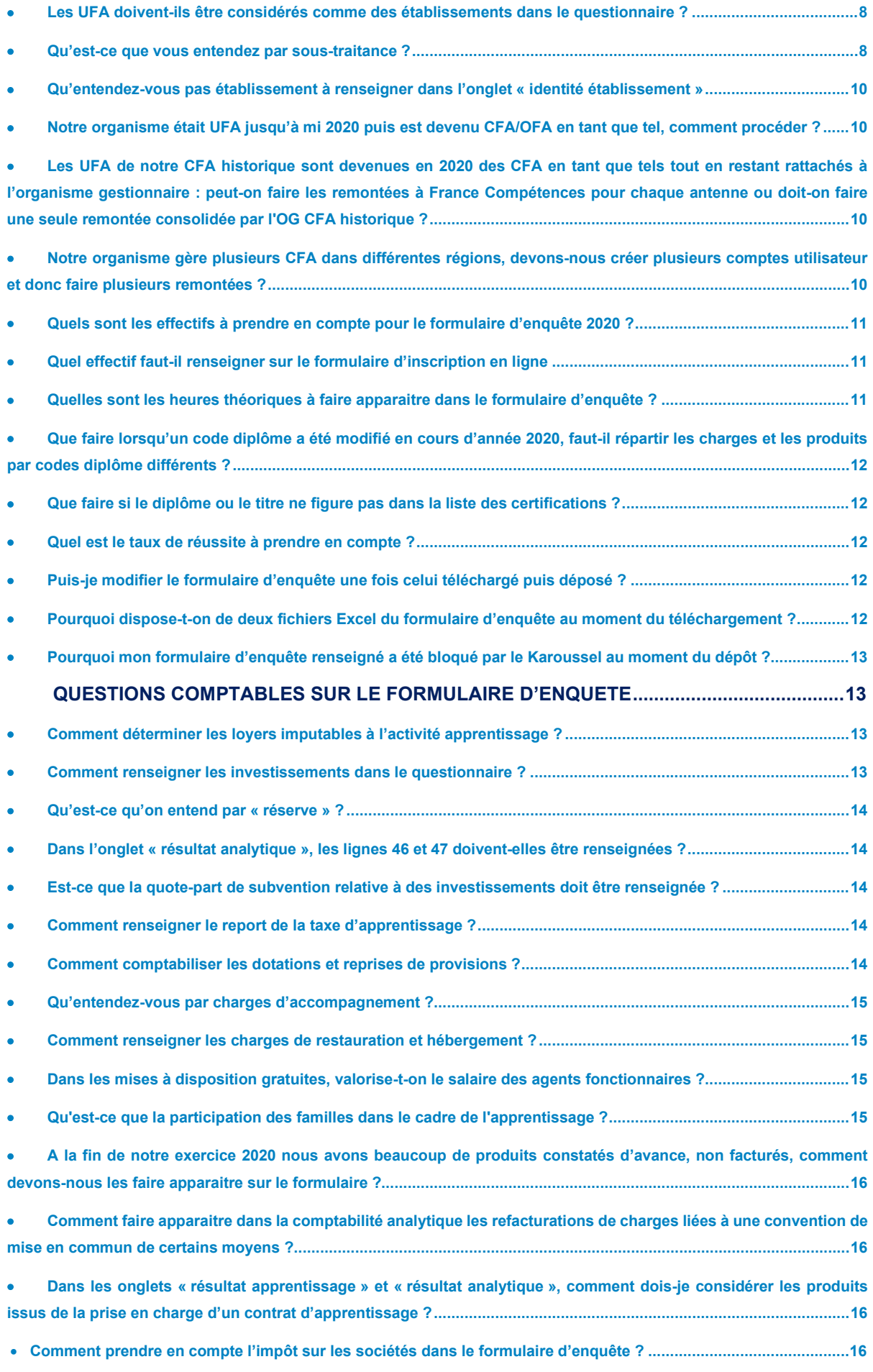

## <span id="page-3-0"></span>**QUESTION D'ORDRE GENERAL SUR LA PROCEDURE**

# **INSCRIPTION SUR INTERNET ET UTILISATION DE LA PLATEFORME KAROUSSEL**

## <span id="page-3-1"></span>**Comment obtenir la documentation et la dernière version de la notice ?**

Tous les documents utiles sont disponibles sur le site de France compétence via le lien suivant : www.francecompetences.fr

Vous trouverez en particulier :

- La notice pour remplir le formulaire d'enquête ;
- Le quide utilisateur pour vous inscrire et aller sur la plateforme Karoussel ;
- Le document d'habilitation :
- Une version générique du formulaire d'enquête **(attention ce n'est pas cette version que vous devez renseigner et nous renvoyer)** ;
- Le podcast du webinaire du 22 avril sur la remontée des comptes des CFA et OFA ;
- Le présent document Q/R fait partie de la documentation et sera mis à jour régulièrement.

# <span id="page-3-2"></span>**Comment puis-je contacter une personne de France compétences ou poser une question ?**

Si vous n'avez pu résoudre votre problème ou trouver une explication en interne, notamment auprès des têtes de réseaux et des réseaux de CFA avec lesquels nous avons travaillé, nous vous invitons si besoin à nous adresser un mail à l'adresse suivante : comptes-apprentissage@francecompetences.fr.

Préciser dans votre message **le n° Siret de l'organisme pour lequel vous intervenez** ainsi qu'un **numéro de téléphone**.

Nous répondrons au plus vite et vous rappellerons si nécessaire.

## <span id="page-3-3"></span>**Qui est concerné par la remontée des comptes à France compétences ?**

Conformément aux termes de *l'arrêté du 21 juillet 2020 fixant les règles de mise en œuvre de la comptabilité analytique au sein des organismes de formation qui dispensent des formations par apprentissage en application de l'article L. 6231-4 du code du travail.* 

*« ARTICLE 2 : En application de l'article L. 6231-4 du code du travail, la tenue d'une comptabilité analytique concerne tous les organismes de formation professionnelle, publics ou privés qui réalisent à titre exclusif ou non une activité de formation par apprentissage et ce, quel que soit leur statut, leur régime d'imposition et leur chiffre d'affaires ou produits. »*

La remontée des comptes s'effectue sur les données de l'année civile 2020, quelle que soit la période de clôture comptable.

Sont concernés par la remontée des comptes :

L'organisme gestionnaire de centres de formation d'apprentis (OG de CFA). L'OG de CFA doit disposer d'un numéro SIRET.

A noter que les CFA existant au 06/09/2018 (date de publication de la loi du 5 septembre 2018), ont jusqu'au 31/12/2021 pour procéder à une nouvelle déclaration en tant qu'Organisme de Formation ayant une activité d'Apprentissage (OFA). Cette démarche donne lieu à l'obtention du « numéro de déclaration d'activité » (NDA) pour les CFA qui n'en disposaient pas.

- L'organisme de formation ayant une activité apprentissage (OFA), et les établissements qui lui sont rattachés.
	- L'OFA doit disposer :
	- d'un « numéro de déclaration d'activité » (NDA)
	- d'un numéro SIRET

# <span id="page-4-0"></span>**Pourquoi France compétences n'utilise pas le bilan financier et pédagogique (BPF) ?**

Le BPF est une obligation qui pèse désormais sur tout prestataire de formation professionnelle (avant elle pesait uniquement sur les prestataires de formation continue), il est donc obligatoire pour tous les organismes de formation. Pour autant, il ne s'appliquera à tous les CFA qu'à partir de 2022. En effet, les CFA ont jusqu'au 31 décembre 2021 pour se mettre en conformité et devenir organisme de formation, le BPF devra en toute logique s'appliquer à eux également à ce moment-là.

Quoi qu'il en soit, le BPF porte sur l'ensemble de l'activité de la structure et non uniquement sur l'apprentissage. Le BPF n'a pas le même objet et ne remonte pas d'éléments en termes de comptabilité analytique, il ne permet pas de disposer des éléments de coût par certification (diplôme ou titre).

## <span id="page-4-1"></span>**INSCRIPTION SUR INTERNET ET UTILISATION DE LA PLATEFORME KAROUSSEL**

<span id="page-4-2"></span>Un guide utilisateur est à votre disposition sur le site de France compétences : http://www.francecompetences.fr/app/uploads/2021/05/Guide-utilisateur-extranet\_11-05-1.pdf

## **Comment procéder à l'inscription auprès de France compétences ?**

Vous devez dans un premier temps créer un compte utilisateur en vous inscrivant sur un formulaire en ligne via le lien suivant : https://inscription-comptes-apprentissage.francecompetences.fr/.

Vous devez ensuite activer votre compte utilisateur dans les 3 jours. Passé ce délai, il vous faudra attendre de recevoir un mail vous demandant à nouveau d'activer votre compte.

France compétences procédera ensuite à la validation de votre compte utilisateur. Vous recevrez ainsi un mail avec les informations nécessaires (login = votre mail d'inscription ; mot de passe = mot de passe que vous avez renseigné à l'inscription). Cela vous permettra d'accéder à une plate-forme extranet dénommée « Karoussel », via le lien suivant : https://extranet.francecompetences.fr/pogen/.

Le premier utilisateur validé pour un CFA ou OFA dispose nécessairement du profil « gestionnaire de compte » sur Karoussel. Cela lui donne notamment le droit de créer d'autres utilisateurs pour son organisme (jusqu'à 5 avec le sien, dont 2 profils gestionnaire de compte, y compris le sien).

## <span id="page-4-3"></span>**Plusieurs personnes peuvent-elles s'inscrire pour un même CFA sur Karoussel ?**

La première personne qui s'inscrit pour son organisme doit déposer une habilitation signée du représentant légal et dispose automatiquement du profil « gestionnaire de compte ». Elle peut ainsi créer d'autres profils utilisateurs pour son organisme, jusqu'à 5 en tout y compris le premier utilisateur (cf. le guide utilisateur).

## <span id="page-4-4"></span>**Où trouver le document d'habilitation à remettre ?**

Lors de votre inscription, vous devrez télécharger et compléter le « document d'habilitation » que vous trouverez en téléchargement sur la page d'inscription. Elle devra être signée par le responsable légal et la personne habilitée pour inscrire l'organisme sur l'extranet, en prenant soin de mettre le tampon de votre organisme.

Avant de cliquer sur INSCRIRE**,** vous devrez donc importer ce document et vous pouvez ajouter également des pièces complémentaires (statuts, délibérations, K-bis, etc.) permettant d'attester de votre situation de CFA ou d'OFA.

## <span id="page-5-0"></span>**Quel n° Siret utiliser pour s'inscrire ?**

Vous devez vous assurer que le N° Siret que vous renseignez lors de l'inscription est bien celui de votre organisme principal, en charge de la remontée comptable à France compétences. Généralement, il s'agit du Siret du siège social de l'organisme.

Le n° Siret que vous inscrivez sera reconnu et permettra l'importation de données (adresse et dénomination juridique notamment) à partir de la base SIREN de l'INSEE. Il ne nous appartient pas de modifier ces informations. En revanche, vous pourrez modifier l'ensemble des informations dans le formulaire d'enquête de France compétences que vous devez renseigner, sauf le n° Siret.

Si jamais le n° Siret n'est pas reconnu ou est déjà pris, une fois les vérifications d'abord faites par vous-mêmes, nous vous proposons de nous contacter par mail.

## <span id="page-5-1"></span>**Quel n° UAI utiliser pour s'inscrire ?**

Pour vous inscrire en ligne, le n° UAI demandé est celui de l'organisme principal mais il n'est pas obligatoire.

Ensuite, si vous indiquez d'autres établissements, en plus de l'organisme principal, vous devrez indiquer un n° UAI pour chaque établissement, considérant qu'un établissement est nécessairement un lieu de formation et dispose donc d'un UAI.

#### <span id="page-5-2"></span>**Je me suis inscrit mais mon compte n'a pas été validé ?**

Après votre inscription sur le formulaire en ligne, vous recevez un courriel pour activer votre compte utilisateur. Une fois activé, vous devez attendre que France compétences valide le compte utilisateur pour pouvoir accéder à la plateforme Karoussel. Cela peut prendre quelques jours. Il se peut également que France compétences vous fasse une demande de modification, dans ce cas vous recevrez un courriel avec un lien pour modifier l'inscription en ligne (par exemple redéposer la bonne version de l'habilitation). A noter que le lien est actif pendant 5 jours ; au-delà, il conviendra de nous contacter.

## <span id="page-5-3"></span>**Une même personne peut-elle inscrire plusieurs organismes ?**

Les organismes sont référencés avec le N° Siret et les utilisateurs (les personnes qui s'inscrivent) avec leur adresse mail. Il n'est donc pas possible pour une même adresse mail d'être reliée à plusieurs Siret, donc à plusieurs organismes.

Si par exemple une même personne s'occupe de la gestion de plusieurs organismes et souhaite les inscrire sur Karoussel, il lui faudra nécessairement utiliser des adresses mails différentes. Attention à bien noter vos codes et adresses pour chaque organisme inscrit.

## <span id="page-5-4"></span>**Un organisme peut-il redéposer son enquête renseignée alors qu'il l'a déjà déposée ?**

Oui, vous pouvez déposer le formulaire d'enquête renseignée sur Karoussel autant de fois que nécessaire dans les délais impartis. Seul le dernier dépôt sera pris en compte dans l'exploitation des données. Aussi, vous n'êtes obligé d'attendre le dernier moment pour faire un premier dépôt.

## <span id="page-5-5"></span>**SUR LE FORMULAIRE D'ENQUETE A RENSEIGNER**

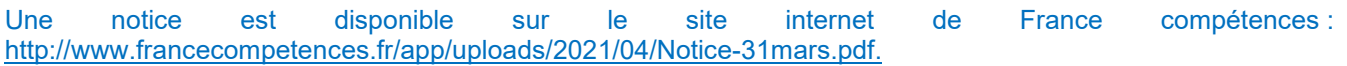

## <span id="page-6-0"></span>**Devons-nous déposer « une plaquette comptable » sur Karoussel pour expliquer nos remontées ?**

Chaque organisme qui s'inscrit et dépose ses données devra rédiger une note (2 ou 3 pages) décrivant les clés de répartition et la méthode utilisées ainsi que les principes guidant la ventilation entre les rubriques. Cette note précisera le cas échéant les particularités à signaler. Elle devra être conservée par l'organisme et/ou déposée sur la Karoussel.

## <span id="page-6-1"></span>**Comment renseigner l'enquête si l'organisme ne clôt pas ses comptes au 31 décembre ?**

L'organisme doit donc dans ce cas établir, pour la partie des données à renseigner, un arrêté provisoire des comptes au 31 décembre 2020 et enlever la partie (« cut off ») des comptes, antérieure au 1er janvier 2020.

En effet, l'article 4 de l'arrêté du 21 juillet 2020 stipule que « *Les coûts ainsi déterminés par diplôme et titre préparé sont définis au titre d'une année civile quelle que soit la date de clôture des comptes de la structure et transmis à France compétences selon les modalités prévues dans l'annexe jointe au présent arrêté. Le cas échéant, l'organisme de formation professionnelle concerné établit un bilan comptable intermédiaire au 31 décembre de chaque année* ».

## <span id="page-6-2"></span>**Comment renseigner l'enquête si l'organisme a débuté son activité en 2020 ?**

Dans le cas où l'organisme a débuté son activité apprentissage au cours de l'année 2020, il devra remonter à France compétences sa comptabilité analytique telle que demandée dans le formulaire d'enquête, selon des comptes arrêtés au 31 décembre de l'année 2020. La comptabilité remontée devra être basée sur la durée réelle de l'activité réalisé en 2020 (si l'organisme a commencé au 1er juin, il remontera ses données pour les 7 mois d'activité en 2020, sans proratisation).

Dans le cas où l'organisme clôt ses comptes à une autre date que celle du 31/12, un état comptable provisoire au 31 décembre 2020 est nécessaire pour la partie des données à renseigner afin d'établir les éléments à transmettre à France compétences.

Pour les organismes dont l'activité apprentissage a débuté au cours de l'année 2020, la remonté des effectifs en moyenne mensuelle sur l'année est demandée en plus des effectifs au 31 décembre 2020. Pour rappel, l'effectif moyen mensuel sur l'année correspond au nombre de mois de présence de l'apprenti rapporté à l'année (cf. notice).

# <span id="page-6-3"></span>**L'attestation doit-elle être impérativement signée par le commissaire aux comptes ou l'expert-comptable ?**

Chaque formulaire d'enquête devra faire l'objet d'une attestation de l'expert-comptable ou du commissaire au compte vérifiant une partie des charges et produits affectés à l'activité d'apprentissage et affectés aux grandes rubriques analytiques, ainsi que les clés de répartition utilisées. Cette attestation est à conserver par l'organisme, qui pourra toutefois la déposer en pièce jointe du formulaire lors du dépôt de l'enquête.

Dans le cas où l'organisme ne dispose pas ou ne souhaite pas disposer d'un expert-comptable ou d'un commissaire au compte (dans le respect des dispositions réglementaires existantes), le directeur financier ou le responsable interne du contrôle de gestion de l'organisme pourra signer l'attestation qui devra dans ce cas être contresignée par le responsable légal engageant sa bonne foi. Ce dernier cas s'applique aussi aux organismes qui relèvent d'un comptable public.

L'attestation devra porter spécifiquement sur le compte de résultat de l'activité apprentissage (colonnes A et B jusqu'à la ligne 29 + linge 47) et sur la partie consolidée des charges analytiques (colonnes A et B jusqu'à la ligne 34).

Ce document permettra d'attester du choix pertinent des clés et du respect des règles retenues par l'organisme.

Une trame d'attestation sera disponible à partir du 17 mai pour vous permettre de rédiger votre attestation.

## <span id="page-7-0"></span>**Quand peut-on transmettre l'enquête via Karoussel ?**

Dès maintenant et le plus tôt possible car vous pourrez toujours redéposer le formulaire d'enquête à tout moment. Nous insistons sur le fait de ne surtout pas attendre le dernier moment pour déposer votre formulaire. En effet, lorsque vous déposez le formulaire d'enquête renseigné sur la plateforme Karoussel, un certain nombre de contrôles vont être opérés sur le formulaire déposé. Ainsi, si une cellule devant comporter un chiffre est vide ou comporte une lettre, un message d'erreur s'affichera. Certaines erreurs sont bloquantes et empêchent le dépôt du formulaire sur Karoussel. D'autres erreurs sont non bloquantes. Toutes les erreurs sont signalées dans un fichier Excel que vous pouvez télécharger afin de les corriger.

Une fois les erreurs au minimum bloquantes corrigées, vous pouvez redéposer le formulaire sur la plateforme.

**Attention**, cette étape de correction des erreurs peut prendre du temps. Aussi n'attendez pas la fin du processus (le 15 juillet) pour commencer à déposer votre enquête renseignée.

### <span id="page-7-1"></span>**Quelles sont les clés de répartition à utiliser ?**

Comme le stipule l'article 1 de l'arrêté du 21 juillet 2020, des clés de répartition des charges et des produits indirects doivent être choisies principalement pour deux raisons :

1/ D'abord pour isoler l'activité apprentissage de votre organisme

Vous devez selon les rubriques du formulaire d'enquête de France compétences isoler les charges et les produits relevant de l'activité apprentissage de votre organisme.

Pour les charges et produits indirects (qui ne peuvent pas être rattachés directement à l'apprentissage mais sont rattachés à plusieurs activités – ex. un même formateur en contrat de professionnalisation et en apprentissage ou à l'organisme dans son ensemble – ex. électricité), il est nécessaire de choisir une ou des clés de répartition « *soit en fonction des effectifs propres à chaque activité, soit des mètres carrés occupés par ces activités, soit des heures de prestations réalisées, ou, à défaut, toute autre méthode dûment justifiée et documentée. »*

Si l'activité apprentissage représente 100 % de l'activité, cette étape de passer par des clés de répartition n'est pas nécessaire.

2/ Ensuite pour ventiler les charges et produits de l'activité apprentissage par diplôme et titre

Vous devez pareillement répartir les charges et les produits par certifications (diplômes ou titres).

Pour les charges et produits indirects (qui ne peuvent pas être rattachés directement à une seule certification mais sont rattachés à plusieurs certifications (ex. : un même formateur pour une CAP cuisine et pour un BAC pro cuisine) ou toutes les certifications dans leur ensemble (ex. : locations des salles de formation), il est nécessaire de choisir une ou des clés de répartition soit « correspondant aux heures de formation propre à chaque diplôme et titre préparé ou à défaut en fonction des effectifs propres à chaque typologie de formation. »

A noter : Plusieurs clés peuvent être utilisées à chaque fois, selon la nature des charges et produits. Dans le cas d'un organisme qui agrège plusieurs établissements ou plusieurs certifications, les clés utilisées peuvent être différentes d'un établissement à l'autre, d'une certification à l'autre.

Il est demandé dans le formulaire d'enquête de France compétences d'indiquer l'ordre d'importance des clés retenues. Cet ordre d'importance est apprécié en fonction du montant total des charges ou des produits sur lesquels les clés s'opèrent.

Dans la note explicative prévue, les organismes pourront commenter leur choix des clés de répartition.

Voir l'arrêté du 21 juillet 2020 fixant les règles de mise en œuvre de la comptabilité analytique au sein des organismes de formation qui dispensent des formations par apprentissage en application de l'article L. 6231-4 du code du travail (JORF n°0185 du 29 juillet 2020).

# <span id="page-8-0"></span>**Mon organisme effectue des formations en apprentissage courtes, avec des sessions qui débutent après le 31 décembre 2019 et se terminent avant le 31 décembre 2020, estce un problème pour la détermination des effectifs ?**

Dans ce cas, la seule remontée des effectifs au 31 décembre de l'année 2019 et 2020 n'est en effet pas suffisante pour apprécier votre effectif 2020. Il vous faudra également compléter la ligne du formulaire d'enquête correspondant à l'effectif moyen mensuel sur l'année. Pour le calculer, reportez-vous à la notice (le nombre d'apprentis est rapporté à leur présence en mois sur l'année ; si l'apprenti est présent 4 mois en 2020, il comptera comme 4/12 d'apprenti).

# <span id="page-8-1"></span>**Notre structure existait en 2020 mais n'a ouvert aucune session en apprentissage, doiton se déclarer ?**

Non, dans ce cas vous n'avez aucun formulaire à faire remonter. Vous pouvez toutefois nous envoyer un courriel avec votre SIRET et NDA (le cas échéant) en nous signalant que votre activité était nulle en 2020 afin d'éviter tout relance inutile.

# <span id="page-8-2"></span>**Les unités de formation par apprentissage (UFA) doivent-ils être considérés comme des établissements dans le questionnaire ?**

La remontée analytique des charges et produits issus des UFA est consolidée à la maille certification au niveau de l'organisme et non établissement par établissement (notice p. 4). Seule l'organisme principal figurera donc dans l'onglet Identité établissement.

Toutefois, comme précisé en p. 4 de la notice : « Chaque organisme est considéré comme étant le plus à même d'identifier les établissements à isoler dans la remontée des comptes analytiques par certification (diplômes et titres). C'est l'organisme qui décide si les charges et produits relevant d'une certification doivent être décomposés ou non par établissement ».

Aussi, dans certains cas, si l'organisme le juge utile et pertinent, il peut décider de remonter par établissement/UFA et donc devra remplir dans ce cas l'onglet Identité établissement.

## <span id="page-8-3"></span>**Qu'est-ce que vous entendez par sous-traitance ?**

Est considérée comme une sous-traitance le cas où l'organisme délègue la prestation pédagogique à un autre organisme ou établissement, qui la réalise donc pour le compte d'un tiers. Il ne s'agit pas en l'occurrence de faire réaliser pour le compte de son organisme une partie de la formation par un prestataire, ou via portage salarial, mais bien de confier toute ou partie de la formation (et parfois la responsabilité pédagogique) à une autre structure.

Cela recouvre en particulier les cas suivants :

- Art. L 6232-1 : Un centre de formation d'apprentis peut conclure avec des établissements d'enseignement, des organismes de formation ou des entreprises une convention aux termes de laquelle ces derniers assurent tout ou partie des enseignements normalement dispensés par le centre de formation d'apprentis et mettent à disposition des équipements pédagogiques ou d'hébergement. Les centres de formation d'apprentis mentionnés au premier alinéa conservent la responsabilité pédagogique et administrative des enseignements dispensés.
- Art. L 6233-1 : Les enseignements dispensés par le centre de formation d'apprentis peuvent être dispensés dans un établissement d'enseignement au sein d'une unité de formation par apprentissage. Cette unité est créée dans le cadre d'une convention entre cet établissement et le centre de formation d'apprentis.

L'établissement d'enseignement a la responsabilité pédagogique des formations dispensées par son unité de formation par apprentissage.

L'organisme ou l'établissement qui agit pour le compte d'un tiers ne remonte pas ses comptes à France compétences. Les charges et les produits sont comptabilisés par l'OFA ou l'OG de CFA qui a sous-traité la formation et qui en assurent donc la remontée via le formulaire d'enquête.

Voir tableau ci-dessous.

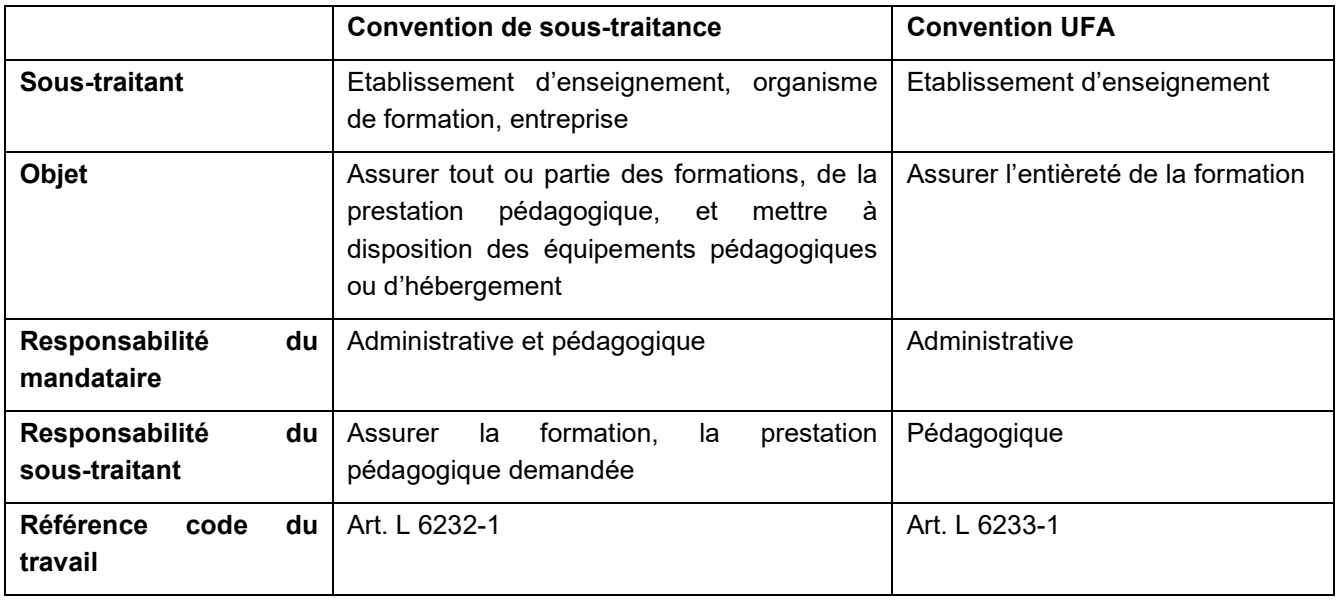

#### **Découlent de la sous-traitance éventuelle 4 cas de figure pour un organisme de formation en apprentissage (ou un CFA) :**

1/ L'organisme est porteur de l'activité d'apprentissage (pas de sous-traitance) : dans ce cas, il réalise toute l'activité d'apprentissage pour son propre compte et remonte ses comptes à France compétences via le formulaire d'enquête, selon les modalités prévues.

2/ L'organisme met en œuvre de l'apprentissage pour le compte d'un autre organisme : l'organisme qui met en œuvre de l'apprentissage pour le compte d'un autre organisme (OG ou OFA), dans le cas d'une convention (soustraitance, UFA), ne remonte pas ses comptes à France compétences. Ils remontent éventuellement ses éléments comptables à l'organisme qui assume la responsabilité administrative de l'activité apprentissage et pour lequel il agit.

3/ L'organisme met en œuvre des formations en apprentissage pour son propre compte et pour le compte d'un autre organisme tiers : dans ce cas, il est nécessaire de distinguer les deux activités. L'organisme est à la fois un OG CFA ou OFA et aussi un prestataire pour un autre OG CFA ou OFA. Il doit donc remonter :

- A France compétences les comptes pour sa part d'activité en apprentissage en propre, qu'il réalise pour son propre compte
- A l'organisme à l'origine de la convention de sous-traitance ou d'UFA les éléments demandés par ce dernier, pour la part d'activité qu'il réalise pour le compte de ce même dernier.

4/ L'organisme met en œuvre des formations en apprentissage pour son propre compte, pour le compte d'un autre organisme tiers et sous-traite une partie de son activité à un autre organisme : dans ce cas l'organisme en question remontera :

- A France compétences la consolidation des données intégrant :
	- o La part d'activité qu'il réalise en propre pour son compte
	- o La part d'activité qu'il sous-traite dans le cadre d'une convention/prestation (de sous-traitance ou d'UFA)
- A l'OFA ou à l'OG CFA à l'origine de la convention/prestation (de sous-traitance ou d'UFA) la part d'activité qu'il réalise pour le compte de ce dernier en fonction des demandes définies par celui-ci.

Il revient donc à l'organisme de consolider ses données et les données de ses sous-traitants ainsi que celles de ses UFA pour effectuer sa remontée complète à France compétences.

Les éléments comptables issus des UFA ou des sous-traitants sont à consolider certification par certification : il n'est pas nécessaire de distinguer entre établissements UFA ou sous-traitants, les données remontées sont consolidées au niveau de l'organisme, diplôme par diplôme, titre par titre.

# <span id="page-10-0"></span>**Qu'entendez-vous pas établissement à renseigner dans l'onglet « identité établissement »**

La remontée des comptes se fait par l'organisme. Celui-ci peut toutefois avoir plusieurs établissements (qui lui sont rattachés) qui dispensent les certifications. L'organisme devra ainsi indiquer avant de pouvoir télécharger le formulaire d'enquête différents éléments concernant les établissements :

- D'abord, lorsque vous devrez renseigner le fichier listant l'ensemble des certifications en apprentissage (diplômes et titres), vous devrez pour chaque certification dispensée indiquer le nombre d'établissement concerné (une même certification peut être faite sur un seul établissement ou plusieurs ; l'organisme reste décisionnaire quant à la pertinence de remonter les charges et produits par établissement, il peut faire le choix de les remonter consolidées au niveau de l'organisme lui-même ou des établissements lui appartenant. Si l'organisme indique 2 établissements pour une certification en particulier, il y aura dans le formulaire deux colonnes pour cette certification correspondant aux deux établissements indiqués.
- Ensuite, sur la plateforme Karoussel, après avoir déposé le fichier listant l'ensemble des certifications dispensées par l'organisme, ce dernier devra indiquer le nombre total d'établissements qu'il souhaite faire apparaitre dans l'onglet « identité établissement ». Si l'organisme indique 1 seul établissement, dans ce cas toutes les charges et produits par certification seront consolidés au niveau de l'organisme lui-même. L'établissement 1 étant considéré comme le siège de l'organisme.

Pour faire apparaitre des établissements dans les deux cas susmentionnés, ceux-ci doivent disposer nécessairement d'un SIRET et d'un UAI.

Pour rappel, la notice indique que « chaque organisme est considéré comme étant le plus à même d'identifier les établissements à isoler dans la remontée des comptes analytiques par certification (diplômes et titres). C'est l'organisme qui décide si les charges et produits relevant d'une certification doivent être décomposés ou non par établissement » en fonction de la structuration de son offre de formation et de la pertinence ou non de faire la remontée par établissement.

# <span id="page-10-1"></span>**Notre organisme était UFA jusqu'à mi 2020 puis est devenu CFA/OFA en tant que tel, comment procéder ?**

Vous ne devez remonter à France compétences que les effectifs et les charges/produits de la partie CFA. Les effectifs et les charges/produits de l'UFA sont à remonter par le CFA donneur d'ordre (cf. sous-traitance).

# <span id="page-10-2"></span>**Les UFA de notre CFA historique sont devenues en 2020 des CFA en tant que tels tout en restant rattachés à l'organisme gestionnaire : peut-on faire les remontées à France Compétences pour chaque antenne ou doit-on faire une seule remontée consolidée par l'OG CFA historique ?**

Vous pouvez faire une seule remontée consolidée au niveau de l'OG CFA compte tenu du fait que précédemment il s'agissait d'UFA. Mais vous pouvez aussi faire remonter un seul formulaire en distinguant les différents établissements (anciennement UFA). Le plus important est d'éviter un double compte avec une remontée à la fois de l'OG et des nouveaux CFA anciennement UFA.

# <span id="page-10-3"></span>**Notre organisme gère plusieurs CFA dans différentes régions, devons-nous créer plusieurs comptes utilisateur et donc faire plusieurs remontées ?**

Vous pouvez au choix soit faire une seule remontée (et donc une seule inscription et un seul compte utilisateur), et dans ce cas vous indiquerez les différents établissements concernés dans le formulaire afin de répartir les charges et les produits par certifications et établissements. Vous prendrez au moment de l'inscription le Siret de l'organisme, plus précisément celui de son siège social.

**Questions / Réponses : procédure de remontée des comptes analytiques des CFA et OFA à France compétences 10**

Vous pouvez également, si vous le souhaitez, remonter pour chaque établissement les données et donc procéder à autant d'inscriptions que nécessaires. Dans ce dernier cas, vous prendrez à chaque inscription le Siret de l'organisme concerné par la remontée.

Le premier choix est à privilégier lorsque les établissements sont relativement proches alors que le deuxième choix parait plus pertinent lorsque les établissements sont éloignés (par exemple dans différentes régions) ; le choix final revient toutefois à l'organisme lui-même ou au réseau auquel il appartient.

## <span id="page-11-0"></span>**Quels sont les effectifs à prendre en compte pour le formulaire d'enquête 2020 ?**

Tous les effectifs en apprentissage sont à remonter, mais seulement les effectifs en apprentissage (pas de contrat de professionnalisation par exemple).

Les effectifs à remonter sont les suivants :

- $\checkmark$  Effectifs au 31 décembre 2020 : ce sont les apprentis qui ont signé un contrat d'apprentissage et qui sont présents dans votre organisme de formation à cette date (reprendre les effectifs déclarés dans l'enquête SIFA 2020).
- $\checkmark$  Effectifs au 31 décembre 2019 : ce sont les apprentis qui ont signé un contrat d'apprentissage et qui sont présents dans votre organisme de formation à cette date (reprendre les effectifs déclarés dans l'enquête SIFA 2020).
- $\checkmark$  Effectifs en apprentissage sans contrat au 31/12/2020 : ce sont les apprenants n'ayant pas trouvés d'employeur pour débuter un cycle de formation en apprentissage. Par dérogation à l'article L. 6222-12, ces apprenants pourront dans « la limite d'une durée de 3 mois», intégrer le centre de formation. Ce délai a été porté à 6 mois compte tenu des circonstances exceptionnelles liées à la crise sanitaire. Sont également intégrés les apprentis qui ont subi une rupture du contrat d'apprentissage. Conformément à l'article L. 6225-3, le centre de formation s'engage « *pour lui permettre de suivre sa formation théorique pendant six mois* »
- $\checkmark$  Effectifs en apprentissage sans contrat au 31/12/2019 : ce sont les apprenants n'ayant pas trouvés d'employeur pour débuter un cycle de formation en apprentissage. Par dérogation à l'article L. 6222-12, ces apprenants pourront dans « la limite d'une durée de 3 mois», intégrer le centre de formation. Ce délai a été porté à 6 mois compte tenu des circonstances exceptionnelles liées à la crise sanitaire. Sont également intégrés les apprentis qui ont subi une rupture du contrat d'apprentissage. Conformément à l'article L. 6225-3, le centre de formation s'engage « *pour lui permettre de suivre sa formation théorique pendant six mois* »

Si vous déclarez plusieurs établissements, les effectifs pourront être ventilés par établissement.

Les organismes de formation qui ont démarré leur activité « apprentissage » après 2019 ne sont pas concernés par la remontée des effectifs de 2019.

## <span id="page-11-1"></span>**Quel effectif faut-il renseigner sur le formulaire d'inscription en ligne**

Il s'agit de l'effectif d'apprentis (disposant donc d'un contrat ou présents au titre des articles L. 6222-12 et L. 6225- 3 du code du travail) au 31 décembre 2020. Ce chiffre nous permet uniquement de disposer d'une estimation de la couverture de notre enquête en volume d'effectifs.

Dans l'enquête elle-même, vous aurez à renseigner avec plus de précision les effectifs pour votre organisme et certification par certification.

## <span id="page-11-2"></span>**Quelles sont les heures théoriques à faire apparaitre dans le formulaire d'enquête ?**

Le formulaire d'enquête de France compétences demande de renseigner « les heures théoriques (inscrites dans la convention) sur l'année 2020 ». Il s'agit de la durée de l'action de formation en nombre d'heures, durée inscrite dans la convention de formation signée entre l'organisme de formation (OFA ou OG CFA) et l'entreprise.

Il s'agit ensuite d'agréger toutes les durées par certifications (diplômes et titres), et de les rapporter à l'année 2020. Si le cursus est, par exemple, sur deux ans, ne doit être rapporté qu'un prorata sur 2020 de ces heures théoriques (cf. à la notice).

# <span id="page-12-0"></span>**Que faire lorsqu'un code diplôme a été modifié en cours d'année 2020, faut-il répartir les charges et les produits par codes diplôme différents ?**

En premier lieu, vous devez choisir un code diplôme qui figure dans le listing des certifications proposées sur l'extranet Karoussel.

Si vous êtes dans le cas où les deux codes diplômes figurent dans le listing, le code diplôme à choisir est celui qui prévaut au moment de la remontée des comptes, le plus à jour.

L'organisme procède dans ce cas à un retraitement (consolidation) des charges et des produits de l'exercice 2020 par diplôme ou titre sur une seule ligne correspondant au nouveau code diplôme.

## <span id="page-12-1"></span>**Que faire si le diplôme ou le titre ne figure pas dans la liste des certifications ?**

Ce cas de figure ne devrait pas se produire. Cette liste recense en effet l'ensemble des diplômes et titres (certifications). Si toutefois, l'organisme ne retrouve pas la certification en apprentissage, il devra renseigner la ligne « autres certifications », comme dans le cas d'une certification existante, simplement et renseignant en bout de ligne le nombre d'établissements

Dans le cas où l'organisme aurait plusieurs certifications manquantes, elles seront toutes consolidés dans la ligne « Autre(s) certification(s) » comme une seule certification.

Cette ligne « Autre(s) certification(s) » permet simplement de remonter l'ensemble des charges et des produits dans l'onglet analytique afin que le total de ces charges ou produits correspondent bien au total des charges ou des produits dans l'onglet résultat apprentissage.

## <span id="page-12-2"></span>**Quel est le taux de réussite à prendre en compte ?**

Vous devez indiquer les dernières sessions d'examens de l'année 2020 par certification (diplôme et titre). Si pour certaines certifications, le taux de réussite 2020 n'est pas connu au moment de la déclaration, il conviendra de ne rien reporter et de le préciser dans la note explicative.

Il n'est pas demandé de les distinguer par établissement.

Lorsqu'il s'agit de session de formation mixte (coexistence entre apprentis et autres apprenants), vous devez rapporter le taux de réussite qui concerne uniquement les apprentis, y compris ceux qui ont subi une rupture du contrat d'apprentissage et qui ont poursuivi la formation en tant que stagiaire de la formation professionnelle au sein du CFA ou de l'OFA.

## <span id="page-12-3"></span>**Puis-je modifier le formulaire d'enquête une fois celui téléchargé puis déposé ?**

Dans tous les cas, et ce jusqu'à la date limite, vous pouvez retélécharger le formulaire et le redéposer. Seul le dernier dépôt fera foi.

Si vous souhaitez par exemple procéder à des modifications structurelles sur le formulaire d'enquête que vous avez téléchargé (parce que vous vous apercevez par exemple que vous avez mis un établissement en trop), vous devez dans ce cas refaire l'opération, à savoir préalablement télécharger la liste des certifications et la renseigner à nouveau, puis la redéposer à nouveau sur la plateforme, ce qui générera le nouveau formulaire d'enquête à renseigner.

Si vous avez déjà déposé sur Karoussel le formulaire d'enquête renseigné mais que vous vous apercevez d'une erreur dans les chiffres, vous pouvez modifier le formulaire que vous avez conservé sur votre ordinateur puis le redéposer sur le site. Le nouveau effacera l'ancien.

# <span id="page-12-4"></span>**Pourquoi dispose-t-on de deux fichiers Excel du formulaire d'enquête au moment du téléchargement ?**

Vous disposez de deux formulaires distincts afin de vous faciliter le travail :

- Un formulaire dénommé « doc-travail-enquête » qui vous servira de base de travail et modifiable à tout moment.

Un formulaire dénommé « formulaire-enquête », qui constitue la version définitive et qui devra être redéposé sur Karoussel.

Le formulaire de travail vous permet, si vous le souhaitez, de mettre les formules que vous souhaitez, d'ajouter des colonnes par exemple de vérification, etc.

Vous pouvez ensuite reporter les chiffres par copié collé du formulaire de travail vers le formulaire définitif (sous réserve de faire des copié collé par bloc cohérent et non en globalité).

Si vous utilisez le premier formulaire comme base travail, n'oubliez pas de le dupliquer sur la version définitive.

# <span id="page-13-0"></span>**Pourquoi mon formulaire d'enquête renseigné a été bloqué par le Karoussel au moment du dépôt ?**

Lorsque vous déposez le formulaire d'enquête renseigné sur la plateforme Karoussel, un certain nombre de contrôles vont être opérés sur le formulaire déposé.

Ainsi, si une cellule devant comporter un chiffre est vide ou comporte une lettre un message d'erreur s'affichera.

Certaines erreurs sont bloquantes et empêche le dépôt du formulaire sur Karoussel. D'autres erreurs sont non bloquantes.

Toutes les erreurs sont signalées dans un fichier Excel que vous pouvez télécharger afin de les corriger

Une fois les erreurs au minimum bloquantes corrigées, vous pouvez redéposer le formulaire sur la plateforme.

**Attention**, cette étape de correction des erreurs peut prendre du temps. Aussi n'attendez pas la fin du processus (le 15 juillet) pour commencer à déposer votre enquête renseignée.

# <span id="page-13-1"></span>**QUESTIONS COMPTABLES SUR LE FORMULAIRE D'ENQUETE**

#### <span id="page-13-2"></span>**Comment déterminer les loyers imputables à l'activité apprentissage ?**

Si vous exercez une activité autre que l'apprentissage, les charges de loyer seront des charges indirectes pour l'apprentissage et une clé de répartition, conformément à l'arrêté (heures formation, effectifs, m2 ou autre), devra être retenue pour procéder à l'affectation de ces charges de loyer sur l'activité d'apprentissage.

Pour la partie dite analytique, les loyers pourront être imputés dans différentes rubriques (pédagogie, accompagnement, structure…) en fonction de leur utilisation et des clés de répartition. Ainsi, un loyer pour un local de formation sera très certainement majoritairement imputé sur la partie charges pédagogiques. Il faudra ensuite également les ventiler par diplômes et titres avec une clé de répartition à choisir (effectifs ou heures formation dans ce cas).

Il appartient à l'organisme et à son comptable de déterminer les clés de répartition et la pertinence des imputations, en fonction de la destination des charges et des produits.

## <span id="page-13-3"></span>**Comment renseigner les investissements dans le questionnaire ?**

Dans l'onglet bilan simplifié, vous devez renseigner au moins une des deux cellules suivantes :

- B<sub>3</sub>
- et/ou B4

Il s'agit dans les deux cas du montant net (hors amortissement) des investissements apprentissage sur l'ensemble des exercices de l'organisme.

Si vous ne disposez pas d'un suivi des immobilisations par activité, vous pouvez indiquer ce qui correspond aux investissements majoritairement (> à 50%) utilisés pour l'activité d'apprentissage sur l'ensemble des exercices.

## <span id="page-14-0"></span>**Qu'est-ce qu'on entend par « réserve » ?**

Il s'agit d'une notion comptable indiquée dans les capitaux et fonds propres de l'organisme. Il s'agit ici de pouvoir estimer la partie du résultat lié à l'activité apprentissage qu'on destine à mettre en réserve puisqu'il n'y a plus d'obligation de fournir un bilan spécifique à l'activité apprentissage.

Ce sont donc là des éléments analytiques sur l'utilisation d'une partie du résultat de l'organisme issu de l'activité apprentissage.

## <span id="page-14-1"></span>**Dans l'onglet « résultat analytique », les lignes 46 et 47 doivent-elles être renseignées ?**

Seul le total des lignes 46 et 47 (correspondant à la ligne 45) doit être obligatoirement renseigné. Toutefois, comme cette ligne 45 résulte d'une formule de calcul préremplie, il n'est pas possible de la remplir directement et manuellement.

C'est pourquoi, vous devez renseigner la ligne 46 « subventions Région » et/ou la ligne 47 « autres produits » de l'onglet « résultat analytique » pour que la ligne 45 le soit automatiquement au final, quitte à renseigner un montant égal à 0 sur les lignes 46 et/ou 47 si c'est nécessaire.

# <span id="page-14-2"></span>**Est-ce que la quote-part de subvention relative à des investissements doit être renseignée ?**

Seul le total des lignes 52 et 53 (correspondant à la ligne 51) doit être obligatoirement renseigné. Toutefois, comme cette ligne 51 résulte d'une formule de calcul préremplie, il n'est pas possible de la remplir directement et manuellement.

C'est pourquoi, vous devez renseigner la ligne 52 (« Quote part de subvention relative à des investissements > à 3 ans ») et/ou la ligne 53 (« Quote part de subvention relative à des investissements < = à 3 ans ») de l'onglet « résultat analytique » pour que la ligne 51 le soit automatiquement au final, quitte à renseigner un montant égal à 0 sur les lignes 52 et/ou 53 si c'est nécessaire.

## <span id="page-14-3"></span>**Comment renseigner le report de la taxe d'apprentissage ?**

La loi du 5 septembre 2018 relative à la liberté de choisir son avenir professionnel indique que les reports de TA restant disponibles ne doivent pas être utilisés au-delà de 4 mois de charges de fonctionnement. Le montant à renseigner ici correspond donc au montant supérieur à ces 4 mois d'exercice.

Il n'appartient pas à France compétences de donner des directives aux CFA ou OFA sur l'utilisation de l'éventuel reliquat de taxe d'apprentissage.

Vous devez donc indiquer la somme restante, au-delà de 4 mois de fonctionnement, au 31/12/20 dans votre comptabilité (Cf. notice).

## <span id="page-14-4"></span>**Comment comptabiliser les dotations et reprises de provisions ?**

Dans l'onglet « résultat général », les dotations aux amortissements et les provisions (comptes 68) sont sur la même ligne (L9). Vous pouvez donc les regrouper et les comptabiliser sur cette ligne.

Dans l'onglet « résultat analytique », les dotations aux provisions sont :

Soit ventilées selon les rubriques analytiques (pédagogie, structure, communication...) puis par certification, en fonction de la destination de la provision (sur quoi elle porte) ;

- Soit affectées à la rubrique ligne 28 « autres charges incorporables » si la répartition analytique n'est pas possible ou n'est pas pertinente (comme cela est expliqué dans la notice), voire à la ligne 33 (autres charges non incorporables) si cette provision ne peut être rattachée à l'activité de formation en apprentissage ; dans ce dernier cas, la ventilation par certification n'est donc plus possible.

Le même principe est appliqué pour les reprises de provisions : dans la partie activité ou résultat apprentissage, en produit pour les reprises, ligne 23 (compte 78). Dans la partie analytique :

- Soit ventilées entre les rubriques analytiques (pédagogie, accompagnement, etc.) puis par certification, selon la destination de la reprise (sur quoi elle porte) ;
- Soit affectée à la ligne 54 (autres charges incorporables) si la répartition analytique n'est pas possible ou n'est pas pertinente (comme cela est expliqué dans la notice), voire la ligne 59 (autres charges non incorporables) si cette reprise ne peut être rattachée à l'activité de formation en apprentissage ; dans ce dernier cas, la ventilation par certification n'est pas possible.

La reprise de provision suit la même logique que la provision elle-même (si la provision avait par exemple été affectée à 80% à la pédagogie, il parait logique qu'en cas de reprise, l'affectation soit la même).

Ce sera donc au comptable et à l'organisme de choisir les bonnes rubriques avec les clés de répartition adéquates, en fonction de la destination de la provision et donc de sa reprise le cas échéant.

## <span id="page-15-0"></span>**Qu'entendez-vous par charges d'accompagnement ?**

Outre les charges des personnes en charge du suivi des apprentis en entreprise, de l'appui à la recherche d'une entreprise, de l'articulation avec les maîtres d'apprentissage, peuvent être intégrées dans la rubrique accompagnement d'autres charges d'accompagnement en lien avec les missions des CFA/OFA décrites dans l'article L. 6231-2 code du travail, par exemple l'appui à des démarches administratives (accès à un logement ou aux aides sociales), l'octroi de l'aide au permis B, etc.

Lorsque certaines charges peuvent être considérées tantôt comme de l'accompagnement, tantôt comme de la pédagogie, voire comme des frais de structure, il appartient à l'organisme et à son comptable de faire les choix les plus pertinent, le cas échéant de choisir des clés de répartition entre les différentes rubriques concernées (ce peut être le cas pour une personne qui assure à la fois de la pédagogie et de l'accompagnement).

## <span id="page-15-1"></span>**Comment renseigner les charges de restauration et hébergement ?**

Les charges de restauration ou d'hébergement constituent des charges pour l'organisme et doivent donc apparaitre dans l'onglet résultat apprentissage pour la partie concernant les apprentis, puis dans l'onglet analytique dans les rubriques prévues à cet effet (lignes 18 et 19) avant d'être ventilées par certifications, selon des clés de répartition si ce sont des charges indirectes.

# <span id="page-15-2"></span>**Dans les mises à disposition gratuites, valorise-t-on le salaire des agents fonctionnaires ?**

Vous devez déclarer les cas de mises à dispositions gratuites ou quasi-gratuites. Vous pouvez ensuite, si vous le souhaitez, estimer cette mise à disposition, et dans ce cas, valoriser un salaire par exemple.

## <span id="page-15-3"></span>**Qu'est-ce que la participation des familles dans le cadre de l'apprentissage ?**

Il peut être demandé à l'apprenti ou à sa famille de participer exceptionnellement à certains frais comme la participation à un voyage d'étude ou une demande de caution, etc., ce qui constituent des produits pour l'organisme.

# <span id="page-16-0"></span>**A la fin de notre exercice 2020 nous avons beaucoup de produits constatés d'avance, non facturés, comment devons-nous les faire apparaitre sur le formulaire ?**

Concernant la question des produits et des factures constatés d'avance, France compétences ne souhaite pas émettre de règle particulière. Nous prendrons en compte la logique des produits constatés d'avance conformément aux règles admises en la matière par les comptables, experts-comptables et commissaires aux comptes. Si des produits constatés d'avances sont remontés dans les données à France compétences, vous devez veillez à ce qu'ils restent proportionnés à l'activité en apprentissage sur l'exercice 2020.

# <span id="page-16-1"></span>**Comment faire apparaitre dans la comptabilité analytique les refacturations de charges liées à une convention de mise en commun de certains moyens ?**

La refacturation peut recouvrir deux cas de figure :

- Soit l'organisme responsable des apprentis en question a un partenariat avec un autre établissement, dans ce cas la refacturation est une charge dite interne comme une autre à positionner dans la rubrique en fonction de la destination de la charge (pédagogie, accompagnement…).
- Soit l'organisme responsable des apprentis en question a une convention de sous-traitance (cf. question sur la sous-traitance) avec un autre établissement, dans ce cas la refacturation est la contrepartie de la sous-traitance, c'est donc une charge de sous-traitance à répartir ensuite dans les rubriques appropriées selon les règles proposées (en cas de non-indication de répartition, toute la charge en question pourra être mise dans la sous-rubrique sous-traitance de la rubrique pédagogie comme indiqué dans la notice).

Au final, il est important de bien distinguer le donneur d'ordre au sens de l'organisme qui assume la responsabilité de l'apprenti et de la prise en charge, c'est lui et lui seul qui est responsable de la remontée des comptes analytiques à France compétences. L'organisme qui perçoit de la refacturation pour des apprentis qu'il accueille mais dont il n'a pas la responsabilité ne doit pas remonter ces éléments à France compétences.

# <span id="page-16-2"></span>**Dans les onglets « résultat apprentissage » et « résultat analytique », comment dois-je considérer les produits issus de la prise en charge d'un contrat d'apprentissage ?**

Au titre de la remontée comptable à France compétences, la logique qui sous-tend les rubriques indiquées dans les tableaux du formulaire d'enquête à renseigner est la suivante :

- Les produits en lien direct avec le contrat d'apprentissage (prise en charge du contrat par l'Opco, le CNFPT, etc.) sont considérés comme des :
	- o « Ventes de produits (comptes 700 à 705, 707 et comptes 71) » et/ou « des Prestations de services (comptes 706) » pour la partie activité apprentissage.
	- o « Produits issus de la prise en charge des contrats d'apprentissage » pour la partie analytique.

## <span id="page-16-3"></span>**Comment prendre en compte l'impôt sur les sociétés dans le formulaire d'enquête ?**

Dans l'onglet résultat apprentissage, la ligne 14 (Impôts sur les sociétés) permet d'intégrer cette charge en tant que telle. Dans l'onglet résultat analytique, il est demandé de privilégier, sauf cas particulier dument justifié dans la note de l'organisme, de porter la charge d'impôt sur les sociétés à la ligne 33 (Autres charges non incorporables) afin de ne pas introduire de distorsion entre les organismes fiscalisés et ceux qui ne le sont pas.

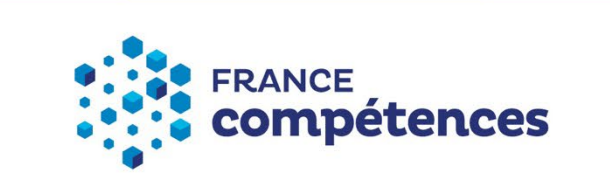

11 rue Scribe - 75009 Paris 01 81 69 01 40

**www.francecompetences.fr** SUIVEZ-NOUS SUR : y in V